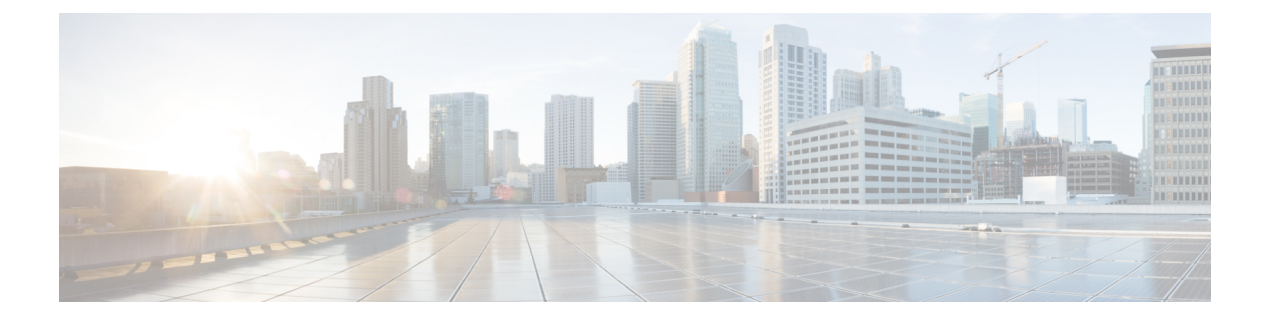

# **IP** ルーティング プロトコル独立型コマン ド

この章は、次の項で構成されています。

- accept-lifetime  $(2 \sim \rightarrow \sim)$
- directed-broadcast  $(4 \sim -\gamma)$
- ip policy route-map  $(5 \sim \rightarrow \sim)$
- ip redirects  $(7 \sim -\mathcal{V})$
- ip route  $(8 \sim -\gamma)$
- ip routing  $(10 \sim -\gamma)$
- key-string  $(11 \sim -\check{v})$
- key(キーチェーン) (12 ページ)
- key chain  $(14 \sim -\mathcal{V})$
- send-lifetime  $(16 \sim \rightarrow \sim)$
- show ip protocols  $(18 \sim -\tilde{\mathcal{V}})$
- show ip route  $(19 \sim -\gamma)$
- show ip route summary  $(23 \sim -\gamma)$
- show key chain  $(24 \sim -\gamma)$

## **accept-lifetime**

キーチェーンの認証キーが有効なキーとして受信される期間を設定するには、キーチェーン キー コンフィギュレーション モードで **accept-lifetime** コマンドを使用します。デフォルト値 に戻すには、このコマンドの **no** 形式を使用します。

### 構文

**accept-lifetime** *start-time* {**infinite** | *end-time* | **duration** *seconds*}

**no accept-lifetime**

## パラメータ

- *start-time*:key コマンドで指定したキーが受信できる開始時刻です。構文は次のいずれか にすることができます。
	- *hh*:*mm*:*ss Month date year*
	- *hh*:*mm*:*ss date Month year*
	- $hh$ : 時間 (0 ~ 23)
	- $mm:$   $\hat{\gamma}(0 \sim 59)$
	- $ss:$   $\frac{3}{2}$   $(0 \sim 59)$
	- *Month*:月の最初の 3 文字
	- date:  $\exists$   $(1 \sim 31)$
	- year: 年 $(4 \text{ m})$

許容される年の範囲は 2020 ~ 2037 年で、デフォルトの開始時刻および許容される最も早い日 付は、許容される最初の年の 1 月 1 日です。

- **infinite**:キーは *start-time* 値以降、受信可能です。
- *end-time*:キーは、*start-time* 値から *end-time* 値まで、受信可能です。構文は、*start-time* 値 と同じです。*end-time*値は*start-time*値の後である必要があります。デフォルトの終了時刻 は無限の期間です。
- **duration** *seconds*:キーが受信可能な時間の長さ(秒単位)。値の範囲は 1 ~ 2147483646 です。

デフォルト設定

認証キーが着信パケットを認証できるデフォルトの期間は**Forever**に設定されます。 **Forever**の定義:開始時刻は 2000 年 1 月 1 日、終了時刻は無期限です。

### コマンド モード

キー チェーン キー コンフィギュレーション モード

## 使用上のガイドライン

Time-of-Date のデフォルト値は常に過去の時間のため、**Time-of-Date** が管理または SNTP で設 定されていないことに関係なく、スイッチは再度 **Time-of-Date** と *start-time* 引数の値をチェッ クします。

*start-time* 引数の値の検証に成功し、*end-time* 引数が設定され、その値が **infinite** の場合、 **Time-of-Date** が管理または SNTP によって設定されていないことに関係なく、キーは有効と見 なされます。

**Time-of-Date** が管理または SNTP によって設定されておらず、*end-time* 引数が **infinite** または **duration** パラメータと異なる値で設定されている場合、キーは期限切れと見なされます。

**Time-of-Date** が管理または SNTP によって設定されている場合、スイッチは再度 **Time-of-Date** と、*end-time* 引数または **duration** パラメータの値をチェックします。

最後のキーの期限が切れると、認証はエラーで終了します。

#### 例

次の例では、keychain1 という名前のキー チェーンが設定されます。string1 という名前のキー が午後 1 時 30 分から午後 3 時 30 分まで承認され、午後 2 時 00 分から午後 3 時 00 分まで送信 されます。string2 という名前のキーが午後 2 時 30 分から午後 4 時 30 分まで承認され、午後 3 時 00 分から午後 4 時 00 分まで送信されます。ルータの設定時間内でのキーの移行または不一 致に対して重複が許されます。時間の違いを処理するために、各側に 30 分間の余裕がありま す。

```
switchxxxxxx(config)# router rip
switchxxxxxx(config-rip)# network 172.19.1.1
switchxxxxxx(config-rip)# exit
switchxxxxxx(config)# interface ip 172.19.1.1
switchxxxxxx (config-ip) # ip rip authentication mode md5
switchxxxxxx(config-ip)# ip rip authentication key-chain keychain1
switchxxxxxx(config-ip)# exit
switchxxxxxx(config)# key chain keychain1
switchxxxxxx(config-keychain)# key 1
switchxxxxxx(config-keychain-key)# key-string string1
switchxxxxxx(config-keychain-key)# accept-lifetime 13:30:00 Jan 25 2011 duration 7200
switchxxxxxx(config-keychain-key)# send-lifetime 14:00:00 Jan 25 2011 duration 3600
switchxxxxxx(config-keychain-key)# exit
switchxxxxxx(config-keychain)# key 2
switchxxxxxx(config-keychain-key)# key-string string2
switchxxxxxx(config-keychain-key)# accept-lifetime 14:30:00 Jan 25 2011 duration 7200
switchxxxxxx(config-keychain-key)# send-lifetime 15:00:00 Jan 25 2011 duration 3600
switchxxxxxx(config-keychain-key)# exit
```
## **directed-broadcast**

**directed-broadcast** IP インターフェイス コンフィギュレーション モード コマンドを使用して、 物理ブロードキャストにダイレクトブロードキャストの変換を有効にします。この機能を無効 にするには、このコマンドの **no** 形式を使用します。

### 構文

### **directed-broadcast**

**no directed-broadcast**

## デフォルト設定

物理ブロードキャストへのダイレクト ブロードキャストの変換が無効です。すべての IP ダイ レクト ブロードキャストがドロップされます。

#### コマンド モード

IP コンフィギュレーション モード

## 例

次の例では、ダイレクトブロードキャストの物理ブロードキャストへの変換を有効にします。

switchxxxxxx(config)# **interface ip** 192.168.1.1 switchxxxxxx(config-ip)# **directed-broadcast**

## **ip policy route-map**

インターフェイスでポリシールーティングを有効にし、ルートマップを識別するには、イン ターフェイス コンフィギュレーション モードで **ip policy route-map** コマンドを使用します。 ポリシールーティングを無効にするには、このコマンドの **no** 形式を使用します。

#### 構文

**ip policy route-map** *map-tag*

**no ip policy route-map**

パラメータ

• *map-tag*:ポリシールーティングに使用するルートマップの名前。

## デフォルト設定

インターフェイスでポリシールーティングは実行されません。

コマンド モード

インターフェイス コンフィギュレーション モード

#### 使用上のガイドライン

インターフェイスでポリシールーティングを有効にするには、**ip policy route-map** コマンドを 使用します。実際のポリシールーティングは、IPアドレスがインターフェイスで定義されてい る場合に実行されます。

*map-tag* 名を持つルートマップで指定されたルートマップ条件に一致する IP パケットは、一致 した ACL のアクションに応じてルートを取得します。

- **permit**:set コマンドのポリシールーティングで指定されたルート。
- **deny**:IP 転送テーブルで指定されたルート(通常のルーティング)。
- ポリシールーティングに使用するルートマップの名前。

一致しない IP パケットは、明らかな最短パスを使用して転送されます。

レイヤ2インターフェイスでのIPポリシールーティングは、IPインターフェイスが定義され、 そのステータスが UP で、ネクストホップが到達可能である場合にのみ実行されます。IP ポリ シールーティングが適用されていない場合、一致した IP パケットは明らかな最短パスを使用 して転送されます。

注。当然ながら、通常の IP ルーティング ポリシー ベースの IP ルータは、MAC「tome」IP フ レームのみをルーティングします。IPポリシールーティングは、インターフェイスで次の機能 とともに設定できません。

• VLAN ACL

例

## 次に、ポリシールーティングを設定する例を示します。

```
switchxxxxxx(config)# ip access-list extended pr-acl1
switchxxxxxx(config-ip-al)# permit tcp any any 156.12.5.0 0.0.0.255 any
switchxxxxxx(config-ip-al)# exit
switchxxxxxx(config)# ip access-list extended pr-acl2
switchxxxxxx(config-ip-al)# permit tcp any any 156.122.5.0 0.0.0.255 any
switchxxxxxx(config-ip-al)# exit
switchxxxxxx(config)# route-map pbr 10
switchxxxxxx(config-route-map)# match ip address access-list pr-acl1
switchxxxxxx(config-route-map)# set ip next-hop 56.1.1.1
switchxxxxxx(config-route-map)# exit
switchxxxxxx(config)# route-map pbr 20
switchxxxxxx(config-route-map)# match ip address access-list pr-acl2
switchxxxxxx(config-route-map)# set ip next-hop 50.1.1.1
switchxxxxxx(config-route-map)# exit
switchxxxxxx(config)# interface vlan 1
switchxxxxxx(config-if)# ip policy route-map pbr
switchxxxxxx(config-if)# exit
```
## **ip redirects**

**ip redirects** コマンドを IP インターフェイス コンフィギュレーション モードで使用すると、 ICMPリダイレクトメッセージを送信し、受信したパケットと同じインターフェイスを介して パケットを再送信できます。リダイレクトメッセージの送信を無効にするには、このコマンド の **no** 形式を使用します。

## 構文

**ip redirects**

**no ip redirects**

デフォルト設定

ICMP リダイレクト メッセージの送信が有効になっています。

コマンド モード

IP コンフィギュレーション モード

## 例

次の例では、IPインターフェイス1.1.1.1でICMPリダイレクトメッセージの送信を無効にし、 IP インターフェイス 2.2.2.2 でメッセージを再度有効にします。

```
switchxxxxxx(config)# interface ip 1.1.1.1
switchxxxxxx(config-ip)# no ip redirects
switchxxxxxx(config-ip)# exit
switchxxxxxx(config)# interface ip 2.2.2.2
switchxxxxxx(config-ip)# ip redirects
switchxxxxxx(config-ip)# exit
```
## **ip route**

スタティック ルートを確立するには、**iproute** コマンドをグローバル コンフィギュレーション モードで使用します。スタティック ルートを削除するには、このコマンドの **no** 形式を使用し ます。

### 構文

**ip route** *prefix* {*mask* | **/***prefix-length*} {{*ip-address* [**metric** *value*]} | **reject-route**} **no ip route** *prefix* {*mask* | **/***prefix-length*} [*ip-address*]

#### パラメータ

- *prefix*:宛先の IP ルート プレフィックス。
- *mask*:宛先のプレフィックス マスク。
- */ prefix-length*:宛先のプレフィックスマスク。IP アドレスのプレフィックスを構成する ビット数を指定します。プレフィックス長は、スラッシュ(/)で開始する必要がありま す。(範囲:0 ~ 32)
- *ip-address*:ネットワークに到達するために使用可能なネクスト ホップの IP アドレス。
- **metric** *value*:ルートのメトリック。デフォルトのメトリックは、インバンドインターフェ イスのネクストホップでは 4、OOB のネクストホップでは 2 です。範囲:1 ~ 255。
- **reject-route**:宛先ネットワークへのルーティングを停止します。

### デフォルト設定

スタティック ルートは確立されません。

#### コマンド モード

グローバル コンフィギュレーション モード

#### 使用上のガイドライン

特定のサブネットへのすべての静的ルートを削除するには、*ip-address* パラメータを指定せず に **no ip route** コマンドを使用します。

特定のネクストホップを介した特定のサブネットへの 1 つの静的ルートをのみを削除するに は、*ip-address* パラメータを指定して **no ip route** コマンドを使用します。

例 **1**:次の例では、マスクを使用してネットワーク 172.31.0.0 のパケットを 172.31.6.6 のルータにルーティングする方法を示します。

switchxxxxxx(config)# ip route 172.31.0.0 255.255.0.0 172.31.6.6 metric 2

例**2**:次の例では、プレフィックス長を使用してネットワーク172.31.0.0のパケットを 172.31.6.6 のルータにルーティングする方法を示します。

switchxxxxxx(config)# ip route 172.31.0.0 /16 172.31.6.6 metric 2

例 **3**:次の例では、ネットワーク 194.1.1.0 のパケットを拒否する方法を示します。

switchxxxxxx(config)# ip route 194.1.1.0 255.255.255.0 reject-route

例**4**:次の例では、ネットワーク194.1.1.0/24へのすべてのスタティックルートを削除 する方法を示します。

switchxxxxxx(config)# no ip route 194.1.1.0 /24

例 **5**:次の例では、1.1.1.1 を介してネットワーク 194.1.1.0/24 へのスタティック ルート を 1 つ削除する方法を示します。

switchxxxxxx(config)# no ip route 194.1.1.0 /24 1.1.1.1

## **ip routing**

IP ルーティングを有効にするには、グローバル コンフィギュレーション モードで **ip routing** コマンドを使用します。IP ルーティングを無効にするには、このコマンドの **no** 形式を使用し ます。

### 構文

ip routing

no ip routing

パラメータ

このコマンドには引数またはキーワードはありません。

## デフォルト設定

IP ルーティングが有効になっています。

コマンド モード

グローバル コンフィギュレーション モード

#### 使用上のガイドライン

コマンドを使用して IP ルーティングを有効にします。

スイッチは、インバンド インターフェイスと OOB ポートで 1 つの IPv4 スタックをサポートし ています。

IP ルーティングが有効になっているかどうかに関係なく、IP スタックは常に OOB ポートで IP ホストとして実行しています。

スイッチは、インバンド インターフェイスと OOB インターフェイス間のルーティングをブ ロックします。

2つの最適なルート(インバンド経由で1つと、OOB ポート経由で1つ)がある場合、スイッ チは OOB ポート経由のルートを使用します。

OOB ポートでは、DHCP リレーと IP ヘルパーを有効にすることはできません。

OOB ポートでは、ルーティング プロトコルを有効にすることはできません。

OOB ポートで定義されている IP サブネットは、インバンド インターフェイスで実行されてい るルーティング プロトコルに再配布されません。

## 例:次の例では、**IP** ルーティングを有効にします

switchxxxxxx(config)# ip routing

## **key-string**

キーに認証文字列を指定するには、キー チェーン キー コンフィギュレーション モードで **key-string**コマンドを使用します。認証文字列を削除するには、このコマンドの**no**形式を使用 します。

#### 構文

**key-string** *text*

**no key-string**

パラメータ

• *text*:認証文字列を指定します。文字列には、1 ~ 16 文字を使用できます。

## デフォルト設定

キーは存在しません。

コマンド モード

キー チェーン キー コンフィギュレーション モード

#### 例

次の例では、chain1 という名前のキー チェーンが設定されます。Key1 という名前のキーは、 午後 1 時 30 分から午後 3 時 30 分まで承認され、午後 2 時から午後 3 時まで送信されます。 Key2 という名前のキーは、午後 2 時 30 分から午後 4 時 30 分まで承認され、午後 3 時から午 後4時まで送信されます。この重複により、キーの移行またはルータの設定時間の不一致に対 処できます。時間の違いを処理するために、各側に 30 分間の余裕があります。

```
switchxxxxxx(config)# key chain chain1
switchxxxxxx(config-keychain)# key 1
switchxxxxxx(config-keychain-key)# key-string key1
switchxxxxxx(config-keychain-key)# accept-lifetime 13:30:00 Jan 25 2011 duration 7200
switchxxxxxx(config-keychain-key)# send-lifetime 14:00:00 Jan 25 2011 duration 3600
switchxxxxxx(config-keychain-key)# exit
switchxxxxxx(config-keychain)# key 2
switchxxxxxx(config-keychain-key)# key-string key2
switchxxxxxx(config-keychain-key)# accept-lifetime 14:30:00 Jan 25 2011 duration 7200
switchxxxxxx(config-keychain-key)# send-lifetime 15:00:00 Jan 25 2011 duration 3600
switchxxxxxx(config-keychain-key)# exit
switchxxxxxx(config-keychain)# exit
switchxxxxxx(config)# router rip
switchxxxxxx(config-rip)# network 172.19.1.1
switchxxxxxx(config-rip)# version 2
switchxxxxxx(config-rip)# exit
switchxxxxxx(config)# interface ip 172.19.1.1
switchxxxxxx (config-ip)# ip rip authentication key-chain chain1
switchxxxxxx(config-ip)# ip rip authentication mode md5
switchxxxxxx(config-ip)# exit
```
# **key**(キーチェーン)

キーチェーンの認証キーを識別するには、キーチェーンコンフィギュレーションモードで**key** コマンドを使用します。キー チェーンからキーを削除するには、このコマンドの **no** 形式を使 用します。

#### 構文

**key** *key-id*

**no key** *key-id*

#### パラメータ

• *key-id*:キー チェーンの認証キーの識別番号。キーの範囲は 1 ~ 255 です。キーの ID 番 号は連続している必要はありません。キーの識別番号の範囲は、キーが定義されている キー チェーンです。

#### デフォルト設定

キー チェーンにキーは存在しません。

#### コマンド モード

キーチェーン キー コンフィギュレーション モード

#### 使用上のガイドライン

キー チェーンに複数のキーを設定し、**accept-lifetime** および **send-lifetime** キー チェーン キー コマンド設定に基づいてキーが将来無効になるように、ソフトウェアでキーを配列できるよう にすると便利です。

各キーには、ローカルに格納される独自のキー識別子があります。キー識別子とメッセージに 関連付けられたインターフェイスの組み合わせによって、使用中の認証アルゴリズムと 認証 キーが一意に識別されます。有効なキーの数にかかわらず、1 つの認証パケットのみが送信さ れます。ソフトウェアは、最小のキー識別番号の検索を開始し、最初の有効なキーを使用しま す。

最後のキーの期限が切れると、認証はエラーで終了します。

すべてのキーを削除するには、**no keychain** コマンドを使用してキー チェーンを削除します。

#### 例

次の例では、chain1 という名前のキー チェーンが設定されます。Key1 という名前のキーは、 午後 1 時 30 分から午後 3 時 30 分まで承認され、午後 2 時から午後 3 時まで送信されます。 Key2 という名前のキーは、午後 2 時 30 分から午後 4 時 30 分まで承認され、午後 3 時から午 後4時まで送信されます。この重複により、キーの移行またはルータの設定時間の不一致に対 処できます。時間の違いを処理するために、各側に 30 分間の余裕があります。

```
switchxxxxxx(config)# key 1
switchxxxxxx (config) # key chain chain1
switchxxxxxx(config-keychain)# key 1
switchxxxxxx(config-keychain-key)# key-string key1
switchxxxxxx(config-keychain-key)# accept-lifetime 13:30:00 Jan 25 2011 duration 7200
switchxxxxxx(config-keychain-key)# send-lifetime 14:00:00 Jan 25 2011 duration 3600
switchxxxxxx(config-keychain-key)# exit
switchxxxxxx(config-keychain)# key 2
switchxxxxxx(config-keychain-key)# key-string key2
switchxxxxxx(config-keychain-key)# accept-lifetime 14:30:00 Jan 25 2011 duration 7200
switchxxxxxx(config-keychain-key)# send-lifetime 15:00:00 Jan 25 2011 duration 3600
switchxxxxxx(config-keychain-key)# exit
switchxxxxxx(config-keychain)# exit
switchxxxxxx(config)# router rip
switchxxxxxx(config-rip)# network 172.19.1.1
exit
switchxxxxxx(config)# interface ip 172.19.1.1
switchxxxxxx (config-ip) # ip rip authentication mode md5
switchxxxxxx(config-ip)# ip rip authentication key-chain chain1
switchxxxxxx(config-ip)# exit
```
## **key chain**

ルーティング プロトコルの認証を有効にするには、**key chain** コマンドをグローバル コンフィ ギュレーション モードで使用して、認証キーのグループを識別します。キー チェーンを削除 するには、このコマンドの **no** 形式を使用します

## 構文

**key chain** *name-of-chain*

**no key chain** *name-of-chain*

#### パラメータ

• *name-of-chain*:キー チェーンの名前。チェーン名は 1 ~ 32 文字にすることができます。 キーチェーンには、少なくとも1つのキーを含める必要がありますが、最大256個のキー を含めることができます。

## デフォルト設定

キー チェーンは存在しません。

コマンド モード

グローバル コンフィギュレーション モード

#### 使用上のガイドライン

認証を有効にするには、キーでキー チェーンを設定する必要があります。

複数のキー チェーンの識別が可能ですが、ルーティング プロトコルごとのインターフェイス ごとに 1 つのキー チェーンを使用することを推奨します。キー チェーン コマンドを指定する ときは、キーチェーン コンフィギュレーション モードに入ります。

#### 例

次の例では、chain1 という名前のキー チェーンが設定されます。Key1 という名前のキーは、 午後 1 時 30 分から午後 3 時 30 分まで承認され、午後 2 時から午後 3 時まで送信されます。 Key2 という名前のキーは、午後 2 時 30 分から午後 4 時 30 分まで承認され、午後 3 時から午 後4時まで送信されます。この重複により、キーの移行またはルータの設定時間の不一致に対 処できます。時間の違いを処理するために、各側に 30 分間の余裕があります。

```
switchxxxxxx(config)# key chain chain1
switchxxxxxx(config-keychain)# key 1
switchxxxxxx(config-keychain-key)# key-string key1
switchxxxxxx(config-keychain-key)# accept-lifetime 13:30:00 Jan 25 2011 duration 7200
switchxxxxxx(config-keychain-key)# send-lifetime 14:00:00 Jan 25 2011 duration 3600
switchxxxxxx(config-keychain-key)# exit
switchxxxxxx(config-keychain)# key 2
switchxxxxxx(config-keychain-key)# key-string key2
switchxxxxxx(config-keychain-key)# accept-lifetime 14:30:00 Jan 25 2011 duration 7200
```

```
switchxxxxxx(config-keychain-key)# send-lifetime 15:00:00 Jan 25 2011 duration 3600
switchxxxxxx(config-keychain-key)# exit
switchxxxxxx(config-keychain)# exit
switchxxxxxx(config)# router rip
switchxxxxxx(config-rip)# network 172.19.1.1
switchxxxxxx(config-rip)# exit
switchxxxxxx(config)# interface ip 172.19.1.1
switchxxxxxx(config-ip)# ip rip authentication mode md5
switchxxxxxx(config-ip)# ip rip authentication key-chain chain1
switchxxxxxx(config-ip)# exit
```
## **send-lifetime**

キーチェーンの認証キーが送信できる期間を設定するには、キー チェーン キー コンフィギュ レーションモードで**send-lifetime**コマンドを使用します。デフォルト値に戻すには、このコマ ンドの **no** 形式を使用します。

## 構文

**send-lifetime** *start-time* {**infinite** | *end-time* | **duration** *seconds*}

**no send-lifetime**

## パラメータ

- *start-time*:**key** コマンドで指定したキーが受信できる開始時刻です。構文は次のいずれか にすることができます。
	- *hh*:*mm*:*ss Month date year*
	- *hh*:*mm*:*ss date Month year*
	- $hh$ : 時間 (0 ~ 23)
	- $mm:$   $\hat{\gamma}(0 \sim 59)$
	- $ss:$   $\frac{3}{2}$   $(0 \sim 59)$
	- *Month*:月の最初の 3 文字
	- date:  $\boxminus$  (1 ~ 31)
	- year: 年 $(4 \text{ K})$

デフォルトの開始時刻と許容可能な最も古い日付は、2000 年 1 月 1 日です。

- **infinite**:キーは *start-time* 値以降、受信可能です。
- *end-time*:キーは、*start-time* 値から *end-time* 値まで、受信可能です。構文は、*start-time* 値 と同じです。*end-time*値は*start-time*値の後である必要があります。デフォルトの終了時刻 は無限の期間です。
- **duration** *seconds*:キーが受信可能な時間の長さ(秒単位)。値の範囲は 1 ~ 2147483646 です。

### デフォルト設定

認証キーが着信パケットを認証できるデフォルトの期間は期限なしに設定されます。 期限なし(開始時刻は 2000 年 1 月 1 日、終了時刻は infinite)

#### コマンド モード

キー チェーン キー コンフィギュレーション モード

### 使用上のガイドライン

*start-time* 値と、次の値のいずれかを指定します:**infinite** *end-time*、または **duration** *seconds*。 Time-of-Date が管理または SNTP で設定されていない場合、キーは期限切れと見なされます。 最後のキーの期限が切れると、認証はエラーで終了します。

#### 例

次の例では、chain1 という名前のキー チェーンが設定されます。key1 という名前のキーが午 後 1 時 30 分から午後 3 時 30 分まで承認され、午後 2 時 00 分から午後 3 時 00 分まで送信され ます。key2 という名前のキーが午後 2 時 30 分から午後 4 時 30 分まで承認され、午後 3 時 00 分から午後 4 時 00 分まで送信されます。ルータの設定時間内でのキーの移行または不一致に 対して重複が許されます。時間の違いを処理するために、各側に 30 分間の余裕があります。

```
switchxxxxxx(config)# router rip
switchxxxxxx(config-rip)# network 172.19.1.1
switchxxxxxx(config-rip)# exit
switchxxxxxx(config)# interface ip 172.19.1.1
switchxxxxxx (config-ip) # ip rip authentication mode md5
switchxxxxxx(config-ip)# ip rip authentication key-chain chain1
switchxxxxxx(config-ip)# exit
switchxxxxxx(config)# key chain chain1
switchxxxxxx(config-keychain)# key 1
switchxxxxxx(config-keychain-key)# key-string key1
switchxxxxxx(config-keychain-key)# accept-lifetime 13:30:00 Jan 25 1996 duration 7200
switchxxxxxx(config-keychain-key)# send-lifetime 14:00:00 Jan 25 1996 duration 3600
switchxxxxxx(config-keychain-key)# exit
switchxxxxxx(config-keychain)# key 2
switchxxxxxx(config-keychain-key)# key-string key2
switchxxxxxx(config-keychain-key)# accept-lifetime 14:30:00 Jan 25 1996 duration 7200
switchxxxxxx(config-keychain-key)# send-lifetime 15:00:00 Jan 25 1996 duration 3600
switchxxxxxx(config-keychain-key)# exit
switchxxxxxx(config-keychain)# exit
```
## **show ip protocols**

アクティブな IP ルーティング プロトコル プロセスのパラメータおよび現在の状態を表示する には、ユーザ EXEC モードまたは特権 EXEC モードで **show ip protocols** コマンドを使用しま す。

#### 構文

**show ip protocols** [**summary**]

パラメータ

• **summary**:設定されているルーティング プロトコル プロセス名が表示されます。

## コマンド モード

ユーザ EXEC モード

特権 EXEC モード

#### 使用上のガイドライン

**show ip protocols** コマンドにより表示される情報は、ルーティング動作のデバッグに役立ちま す。

例 **1**。次に、アクティブなルーティング プロトコルを示す、**show ip protocols** コマン ドの出力例を示します。

```
switchxxxxxx# show ip protocols
IP Routing Protocol is "rip"
Interfaces IP Addresses
VLAN 1 12.1.1.1
VLAN 1 150.23.12.2
VLAN 11 1.1.1.1
```
例 **2**。次に、**show ip protocols** コマンドに **summary** キーワードを指定した場合の出力 例を示します。

```
switchxxxxxx# show ipv6 protocols summary
IP Routing Protocol is "rip"
```
## **show ip route**

ルーティング テーブルの現在の状態を表示するには、ユーザ EXEC モードまたは特権 EXEC モードで **show ip route** コマンドを使用します。

## 構文

**show ip route** [**address** *ip-address* {*mask* [**longer-prefixes**]} [*protocol* | **static** | **rejected** | **icmp | connected**]

パラメータ

- **address** *ip-address*:ルーティング情報が表示されるネットワーク IP アドレス。
- *mask*:サブネットマスクの値。
- **longer-prefixes**:IP アドレスとマスクのペアに一致するルートのみを表示するように指定 します。
- *protocol*:表示されるプロトコルの送信元の名前。次のいずれかの引数を使用します。
- **rip**:RIP により追加されたルートが表示されます
- **connected**:接続ルートが表示されます。
- **icmp**:ICMP ダイレクトで追加されたルートを表示します。
- **rejected**:拒否したルートを表示します。
- **static**:スタティック ルートを表示します。

コマンド モード

ユーザ EXEC モード

特権 EXEC モード

#### 使用上のガイドライン

パラメータを指定せずにこのコマンドを使用すると、IPv6 ルーティング テーブル全体を表示 できます。

パラメータを指定してこのコマンドを使用すると、必要なルートを指定できます。

例 **1**。次に、IP ルーティングが無効になっている場合の **show ip route** コマンドの出力 例を示します。

switchxxxxxx# **show ip route** Maximum Parallel Paths: 1 (1 after reset)IP Forwarding: disabled Codes:  $>$  - best, C - connected, S - static, I - ICMP IP Routing Table - 5 entries Code IP Route Distance/ Next Hop Last Time Outgoing Metric IP Address Updated Interface

------ ------------------- ----------- --------------- ------------- ------------ S 10.10.0.0/16 1/2 10.119.254.244 00:02:22 vlan2 S> 10.10.0.0/16 1/1 10.120.254.244 00:02:22 vlan3 S> 10.16.2.0/24 1/1 10.119.254.244 00:02:22 vlan2 C> 10.119.0.0/16 0/1 0.0.0.0 vlan2 C> 10.120.0.0/16 0/1 0.0.0.0 vlan3 例 **2**。次に、IP ルーティングが有効になっている場合の **show ip route** コマンドの出力 例を示します。 switchxxxxxx# **show ip route** Maximum Parallel Paths: 1 (1 after reset) Directed Broadcast Forwarding: disabled Codes: > - best, C - connected, S - static Codes: > - best, C - connected, S - static R - RIP Policy Routing VLAN 1 Route Map: BPR1 Status: Active ACL Name: ACLTCPHTTP Next Hop: 1.1.1.1 Next Hop Status: Active ACL Name: ACLTCPTELNET Next Hop: 2.2.2.2 Next Hop Status: Not Active (Unreachable) ACL Name: ACL\_AA Next Hop: 3.3.3.3 Next Hop Status: Not Active (Not direct) VLAN 100 Route Map: BPR\_10 Status: Not Active (No IP interface on VLAN 100) ACL Name: ACLTCPHTTP Next Hop: 1.1.1.20 Next Hop Status: Active VLAN 110 Route Map: BPR\_20 Status: Not Active (VLAN 110 status is DOWN) ACL Name: ACLTCPHTTP Next Hop: 1.1.1.20 Next Hop Status: Active VLAN 200 Route Map: BPR\_A0 Status: Active ACL Name: ACLTCPHTTP Next Hop: 1.1.1.20 Next Hop Status: Active IP Routing Table - 5 entries Code IP Route Distance/ Next Hop Last Time Outgoing Metric IP Address Updated Interface ------ ------------------- ----------- --------------- ------------- ------------ R> 10.7.10.0/24 120/5 10.119.254.244 00:02:22 vlan2 S> 10.175.0.0/16 1/1 10.119.254.240 00:02:22 vlan2 S> 10.180.0.0/16 1/1 10.119.254.240 00:02:42 vlan3 C> 10.119.0.0/16 0/1 0.0.0.0 vlan2 C> 10.120.0.0/16 0/1 0.0.0.0 vlan3

例 **3**。次の例では、アドレス 10.16.0.0 とマスク 255.255.0.0 で論理 AND 演算が実行さ れ、10.16.0.0 となります。ルーティング テーブルの各宛先では、マスクを使用して論 理 AND 演算が実行されるため、結果は 10.16.0.0 と比較されます。この範囲に含まれ るすべての宛先が出力に表示されます。

```
switchxxxxxx# show ip route 10.16.0.0 255.255.0.0 longer-prefix
Maximum Parallel Paths: 1 (1 after reset)
IP Forwarding: enabled Directed Broadcast Forwarding: disabled
Codes: > - best, C - connected, S - static
R - RTPPolicy Routing
VLAN 1
Route Map: BPR1
Status: Active
ACL Name: ACLTCPHTTP
Next Hop: 1.1.1.1
Next Hop Status: Active
ACL Name: ACLTCPTELNET
Next Hop: 2.2.2.2
Next Hop Status: Not Active (Unreachable)
ACL Name: ACL_AA
Next Hop: 3.3.3.3
Next Hop Status: Not Active (Not direct)
VLAN 100
Route Map: BPR_10
Status: Not Active (No IP interface on VLAN 100)
ACL Name: ACLTCPHTTP
Next Hop: 1.1.1.20
Next Hop Status: Active
VLAN 110
Route Map: BPR_20
Status: Not Active (VLAN 110 status is DOWN)
ACL Name: ACLTCPHTTP
Next Hop: 1.1.1.20
Next Hop Status: Active
VLAN 200
Route Map: BPR_A0
Status: Active
ACL Name: ACLTCPHTTP
Next Hop: 1.1.1.20
Next Hop Status: Active
IP Routing Table - 6 entries
Code IP Route Distance/ Next Hop Last Time Outgoing
Metric IP Address Updated Interface
                                        ------ ------------------- ----------- --------------- ------------- ------------
S> 10.16.2.0/24 1/1 10.119.254.244 00:02:22 vlan2
S> 10.16.2.64/26 1/1 100.1.14.244 00:02:22 vlan1
S> 10.16.2.128/26 1/1 110.9.2.2 00:02:22 vlan3
S> 10.16.208.0/24 1/1 120.120.5.44 00:02:22 vlan2
S> 10.16.223.0/24 1/1 20.1.2.24 00:02:22 vlan5
S> 10.16.236.0/24 1/1 30.19.54.240 00:02:23 vlan
C> 10.119.0.0/16 0/1 0.0.0.0 vlan2
C> 10.120.0.0/16 0/1 0.0.0.0 vlan3
C> 20.1.0.0/16 0/1 0.0.0.0 vlan5
C> 30.19.0.0/16 0/1 0.0.0.0 vlan2
C> 100.1.0.0/16 0/1 0.0.0.0 vlan1
C> 110.9.0.0/16 0/1 0.0.0.0 vlan3
C> 120.120.0.0/16 0/1 0.0.0.0 vlan2
```
例 **4**。次に、IP ルーティングが有効になっており、ハードウェア転送がアクティブに なっていない場合の **show ip route** コマンドの出力例を示します。

```
switchxxxxxx# show ip route
Maximum Parallel Paths: 1 (1 after reset)
IP Forwarding: enabled (hardware forwarding is not active)
Directed Broadcast Forwarding: disabled
Codes: > - best, C - connected, S - static
Codes: > - best, C - connected, S - static
R - RTP
```
Policy Routin VLAN 1 Route Map: BPR1 Status: Active ACL Name: ACLTCPHTTP Next Hop: 1.1.1.1 Next Hop Status: Active ACL Name: ACLTCPTELNET Next Hop: 2.2.2.2 Next Hop Status: Not Active (Unreachable) ACL Name: ACL\_AA Next Hop: 3.3.3.3 Next Hop Status: Not Active (Not direct) VLAN 100 Route Map: BPR\_10 Status: Not Active (No IP interface on VLAN 100) ACL Name: ACLTCPHTTP Next Hop: 1.1.1.20 Next Hop Status: Active VLAN 110 Route Map: BPR\_20 Status: Not Active (VLAN 110 status is DOWN) ACL Name: ACLTCPHTTP Next Hop: 1.1.1.20 Next Hop Status: Activ VLAN 200 Route Map: BPR\_A0 Status: Active ACL Name: ACLTCPHTTP Next Hop: 1.1.1.20 Next Hop Status: Active IP Routing Table - 5 entries Code IP Route Distance/ Next Hop Last Time Outgoing Metric IP Address Updated Interface ------ ------------------- ----------- --------------- ------------- ------------ R> 10.7.10.0/24 120/5 10.119.254.244 00:02:22 vlan2 S> 10.175.0.0/16 1/1 10.119.254.240 00:02:22 vlan2 S> 10.180.0.0/16 1/1 10.119.254.240 00:02:42 vlan3 C> 10.119.0.0/16 0/1 0.0.0.0 vlan2 C> 10.120.0.0/16 0/1 0.0.0.0 vlan3

٠

## **show ip route summary**

**show ip route summary** コマンドをユーザ EXEC または特権 EXEC モードで使用すると、サマ リー形式で IP ルーティング テーブルの現在の内容を表示できます。

## 構文

show ip route summary

コマンド モード ユーザ EXEC モード 特権 EXEC モード

使用上のガイドライン

## 例

次に、**show ip route summary** コマンドの出力例を示します。

switchxxxxxx# show ip route summary IP Routing Table Summary - 90 entries 35 connected, 25 static, 12 RIP Number of prefixes: /16: 16, /18: 10, /22: 15, /24: 15, /28: 2, /30: 12

## **show key chain**

認証キー情報を表示するには、**show key chain** コマンドを特権 EXEC モードで使用します。

### 構文

**show key chain** [*name-of-chain*]

## パラメータ

• *name-of-chain*:key chain コマンドで命名された表示対象のキー チェーン名。

## デフォルト設定

すべてのキー チェーンの情報が表示されます。

### コマンド モード

特権 EXEC モード

### 使用上のガイドライン

#### 例

例 **1**。次に、現在の時刻が定義されている場合の **show key chain** コマンドの出力例を 示します。

switchxxxxxx# show key chain Current Time of Date is Feb 8 2023 Accept lifetime is configured to ignore Key-chain trees: key 1 -- text "chestnut" accept lifetime (always valid) - (always valid) [valid now] send lifetime (always valid) - (always valid) [valid now] key 2 -- text "birch" accept lifetime (00:00:00 Dec 5 2021) - (23:59:59 Dec 5 2025) send lifetime (06:00:00 Dec 5 2021) - (18:00:00 Dec 5 2026)[valid now]

例 **2**。次に、現在の時刻が定義されていない場合の **show key chain** コマンドの出力例 を示します。

```
switchxxxxxx# show key chain
Current Time of Date is not defined
Accept lifetime is ignored
Key-chain trees:
key 1 -- text "chestnut"
accept lifetime (always valid) - (always valid) [valid now]
send lifetime (always valid) - (always valid) [valid now]
key 2 -- text "birch"
accept lifetime (00:00:00 Dec 5 2010) - (23:59:59 Dec 5 2010)
send lifetime (06:00:00 Dec 5 2010) - (18:00:00 Dec 5 2016)
```
翻訳について

このドキュメントは、米国シスコ発行ドキュメントの参考和訳です。リンク情報につきましては 、日本語版掲載時点で、英語版にアップデートがあり、リンク先のページが移動/変更されている 場合がありますことをご了承ください。あくまでも参考和訳となりますので、正式な内容につい ては米国サイトのドキュメントを参照ください。